### Old Company Name in Catalogs and Other Documents

On April 1<sup>st</sup>, 2010, NEC Electronics Corporation merged with Renesas Technology Corporation, and Renesas Electronics Corporation took over all the business of both companies. Therefore, although the old company name remains in this document, it is a valid Renesas Electronics document. We appreciate your understanding.

Renesas Electronics website: http://www.renesas.com

April 1st, 2010 Renesas Electronics Corporation

Issued by: Renesas Electronics Corporation (http://www.renesas.com)

Send any inquiries to http://www.renesas.com/inquiry.

#### **Notice**

- 1. All information included in this document is current as of the date this document is issued. Such information, however, is subject to change without any prior notice. Before purchasing or using any Renesas Electronics products listed herein, please confirm the latest product information with a Renesas Electronics sales office. Also, please pay regular and careful attention to additional and different information to be disclosed by Renesas Electronics such as that disclosed through our website.
- 2. Renesas Electronics does not assume any liability for infringement of patents, copyrights, or other intellectual property rights of third parties by or arising from the use of Renesas Electronics products or technical information described in this document. No license, express, implied or otherwise, is granted hereby under any patents, copyrights or other intellectual property rights of Renesas Electronics or others.
- 3. You should not alter, modify, copy, or otherwise misappropriate any Renesas Electronics product, whether in whole or in part.
- 4. Descriptions of circuits, software and other related information in this document are provided only to illustrate the operation of semiconductor products and application examples. You are fully responsible for the incorporation of these circuits, software, and information in the design of your equipment. Renesas Electronics assumes no responsibility for any losses incurred by you or third parties arising from the use of these circuits, software, or information.
- 5. When exporting the products or technology described in this document, you should comply with the applicable export control laws and regulations and follow the procedures required by such laws and regulations. You should not use Renesas Electronics products or the technology described in this document for any purpose relating to military applications or use by the military, including but not limited to the development of weapons of mass destruction. Renesas Electronics products and technology may not be used for or incorporated into any products or systems whose manufacture, use, or sale is prohibited under any applicable domestic or foreign laws or regulations.
- 6. Renesas Electronics has used reasonable care in preparing the information included in this document, but Renesas Electronics does not warrant that such information is error free. Renesas Electronics assumes no liability whatsoever for any damages incurred by you resulting from errors in or omissions from the information included herein.
- 7. Renesas Electronics products are classified according to the following three quality grades: "Standard", "High Quality", and "Specific". The recommended applications for each Renesas Electronics product depends on the product's quality grade, as indicated below. You must check the quality grade of each Renesas Electronics product before using it in a particular application. You may not use any Renesas Electronics product for any application categorized as "Specific" without the prior written consent of Renesas Electronics. Further, you may not use any Renesas Electronics product for any application for which it is not intended without the prior written consent of Renesas Electronics. Renesas Electronics shall not be in any way liable for any damages or losses incurred by you or third parties arising from the use of any Renesas Electronics product for an application categorized as "Specific" or for which the product is not intended where you have failed to obtain the prior written consent of Renesas Electronics. The quality grade of each Renesas Electronics product is "Standard" unless otherwise expressly specified in a Renesas Electronics data sheets or data books, etc.
	- "Standard": Computers; office equipment; communications equipment; test and measurement equipment; audio and visual equipment; home electronic appliances; machine tools; personal electronic equipment; and industrial robots.
	- "High Quality": Transportation equipment (automobiles, trains, ships, etc.); traffic control systems; anti-disaster systems; anticrime systems; safety equipment; and medical equipment not specifically designed for life support.
	- "Specific": Aircraft; aerospace equipment; submersible repeaters; nuclear reactor control systems; medical equipment or systems for life support (e.g. artificial life support devices or systems), surgical implantations, or healthcare intervention (e.g. excision, etc.), and any other applications or purposes that pose a direct threat to human life.
- 8. You should use the Renesas Electronics products described in this document within the range specified by Renesas Electronics, especially with respect to the maximum rating, operating supply voltage range, movement power voltage range, heat radiation characteristics, installation and other product characteristics. Renesas Electronics shall have no liability for malfunctions or damages arising out of the use of Renesas Electronics products beyond such specified ranges.
- 9. Although Renesas Electronics endeavors to improve the quality and reliability of its products, semiconductor products have specific characteristics such as the occurrence of failure at a certain rate and malfunctions under certain use conditions. Further, Renesas Electronics products are not subject to radiation resistance design. Please be sure to implement safety measures to guard them against the possibility of physical injury, and injury or damage caused by fire in the event of the failure of a Renesas Electronics product, such as safety design for hardware and software including but not limited to redundancy, fire control and malfunction prevention, appropriate treatment for aging degradation or any other appropriate measures. Because the evaluation of microcomputer software alone is very difficult, please evaluate the safety of the final products or system manufactured by you.
- 10. Please contact a Renesas Electronics sales office for details as to environmental matters such as the environmental compatibility of each Renesas Electronics product. Please use Renesas Electronics products in compliance with all applicable laws and regulations that regulate the inclusion or use of controlled substances, including without limitation, the EU RoHS Directive. Renesas Electronics assumes no liability for damages or losses occurring as a result of your noncompliance with applicable laws and regulations.
- 11. This document may not be reproduced or duplicated, in any form, in whole or in part, without prior written consent of Renesas Electronics.
- 12. Please contact a Renesas Electronics sales office if you have any questions regarding the information contained in this document or Renesas Electronics products, or if you have any other inquiries.
- (Note 1) "Renesas Electronics" as used in this document means Renesas Electronics Corporation and also includes its majorityowned subsidiaries.
- (Note 2) "Renesas Electronics product(s)" means any product developed or manufactured by or for Renesas Electronics.

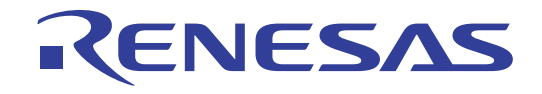

# 6

# Renesas Starter Kit for H8/38099

# User's Manual

Renesas 16-Bit Single-Chip Microcomputer H8 Family / H8/300H Super Low Power Series

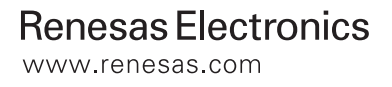

# **Table of Contents**

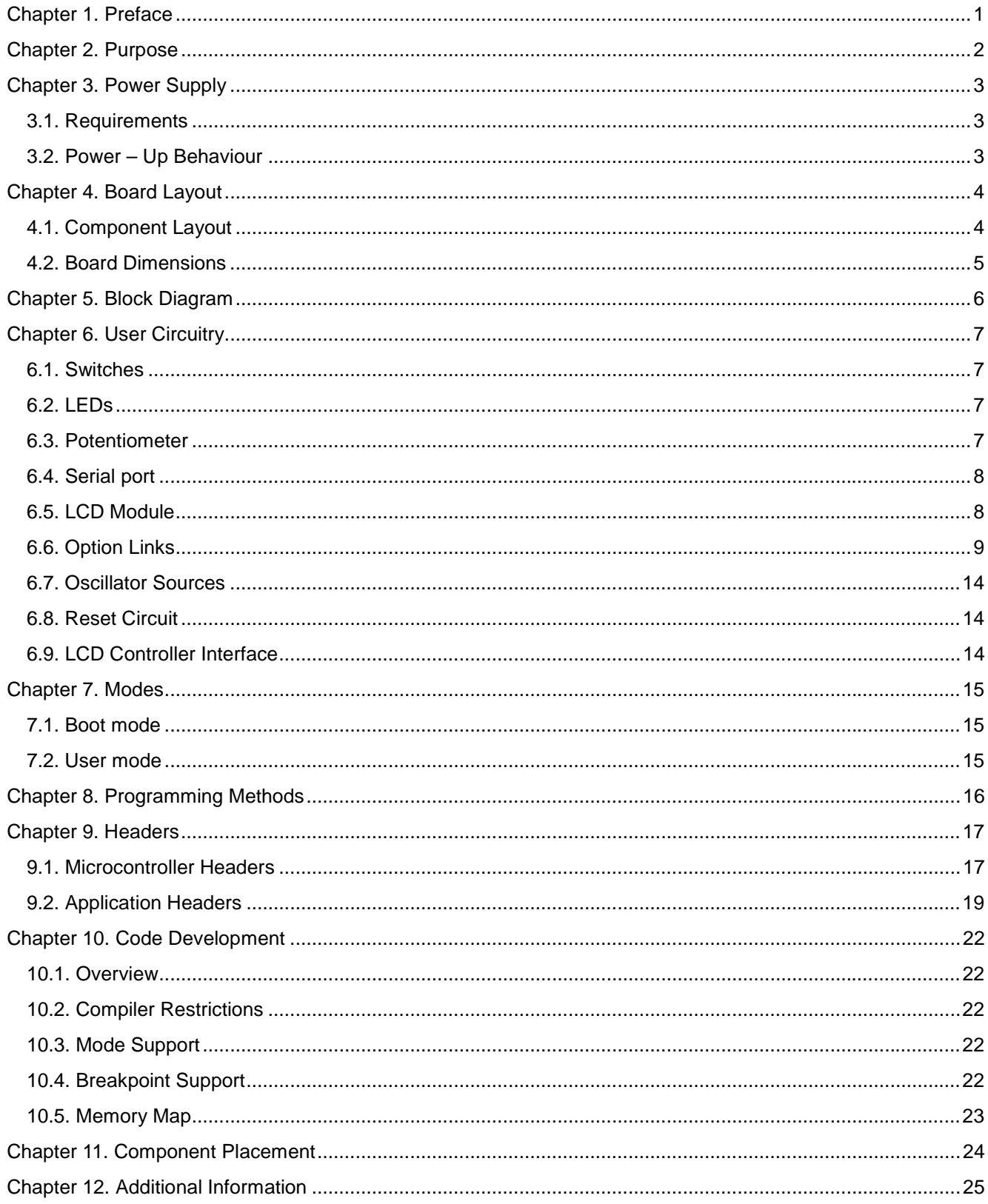

# Chapter 1. Preface

#### <span id="page-4-0"></span>**Cautions**

This document may be, wholly or partially, subject to change without notice.

All rights reserved. Duplication of this document, either in whole or part is prohibited without the written permission of Renesas Solutions Corporation.

#### **Trademarks**

All brand or product names used in this manual are trademarks or registered trademarks of their respective companies or organisations.

#### **Copyright**

© Renesas Solutions Corp. 2007. All rights reserved.

© Renesas Technology Europe Ltd. 2007. All rights reserved.

© Renesas Technology Corp. 2007. All rights reserved.

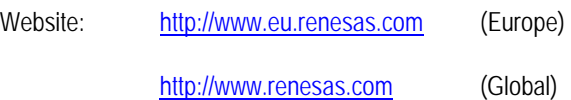

#### **Glossary**

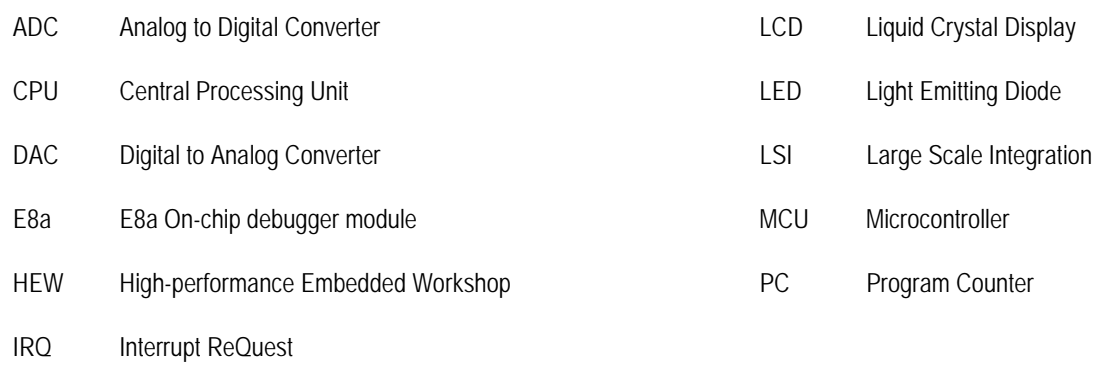

# Chapter 2. Purpose

<span id="page-5-0"></span>This Renesas Starter Kit is an evaluation tool for Renesas microcontrollers.

Features include:

- Renesas Microcontroller Programming.
- User Code Debugging.
- User Circuitry such as Switches, LEDs and potentiometer(s).
- User or Example Application.
- Sample peripheral device initialisation code.

The Renesas Starter Kit board contains all the circuitry required for microcontroller operation.

**NOTE: This manual describes the technical details of the Renesas Starter Kit for H8/38099 hardware. The Quick Start Guide and Tutorial Manual provide details of the software installation and debugging environment.**

# Chapter 3. Power Supply

### <span id="page-6-0"></span>3.1. Requirements

This Renesas Starter Kit operates from a 5V power supply.

A diode provides reverse polarity protection only if a current limiting power supply is used.

All Renesas Starter Kit boards are supplied with an E8a debugger. This product is able to power the Renesas Starter Kit board with up to 300mA. When the Renesas Starter Kit is connected to another system then that system should supply power to the Renesas Starter Kit.

All Renesas Starter Kit boards have an optional centre positive supply connector using a 2.1mm barrel power jack.

#### **Warning**

**The Renesas Starter Kit is neither under nor over voltage protected. Use a centre positive supply for this board.**

### 3.2. Power – Up Behaviour

When the Renesas Starter Kit is purchased the Renesas Starter Kit board has the 'Release' or stand alone code from the example tutorial code pre-programmed into the Renesas microcontroller. On powering up the board the user LEDs will start to flash. After 200 flashes, or after pressing a switch the LEDs will flash at a rate controlled by the potentiometer.

# Chapter 4. Board Layout

# <span id="page-7-0"></span>4.1. Component Layout

The following diagram shows the top layer component layout of the board.

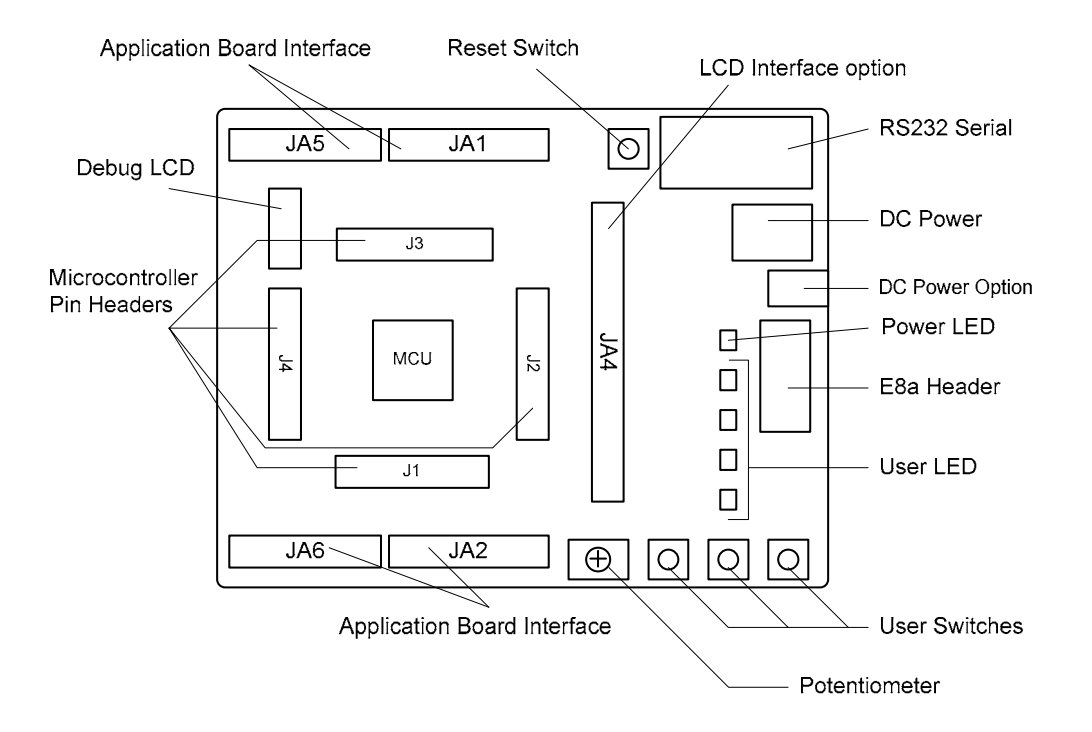

**Figure 4-1: Board Layout** 

# <span id="page-8-0"></span>4.2. Board Dimensions

The following diagram gives the board dimensions and connector positions. All through hole connectors are on a common 0.1" grid for easy interfacing.

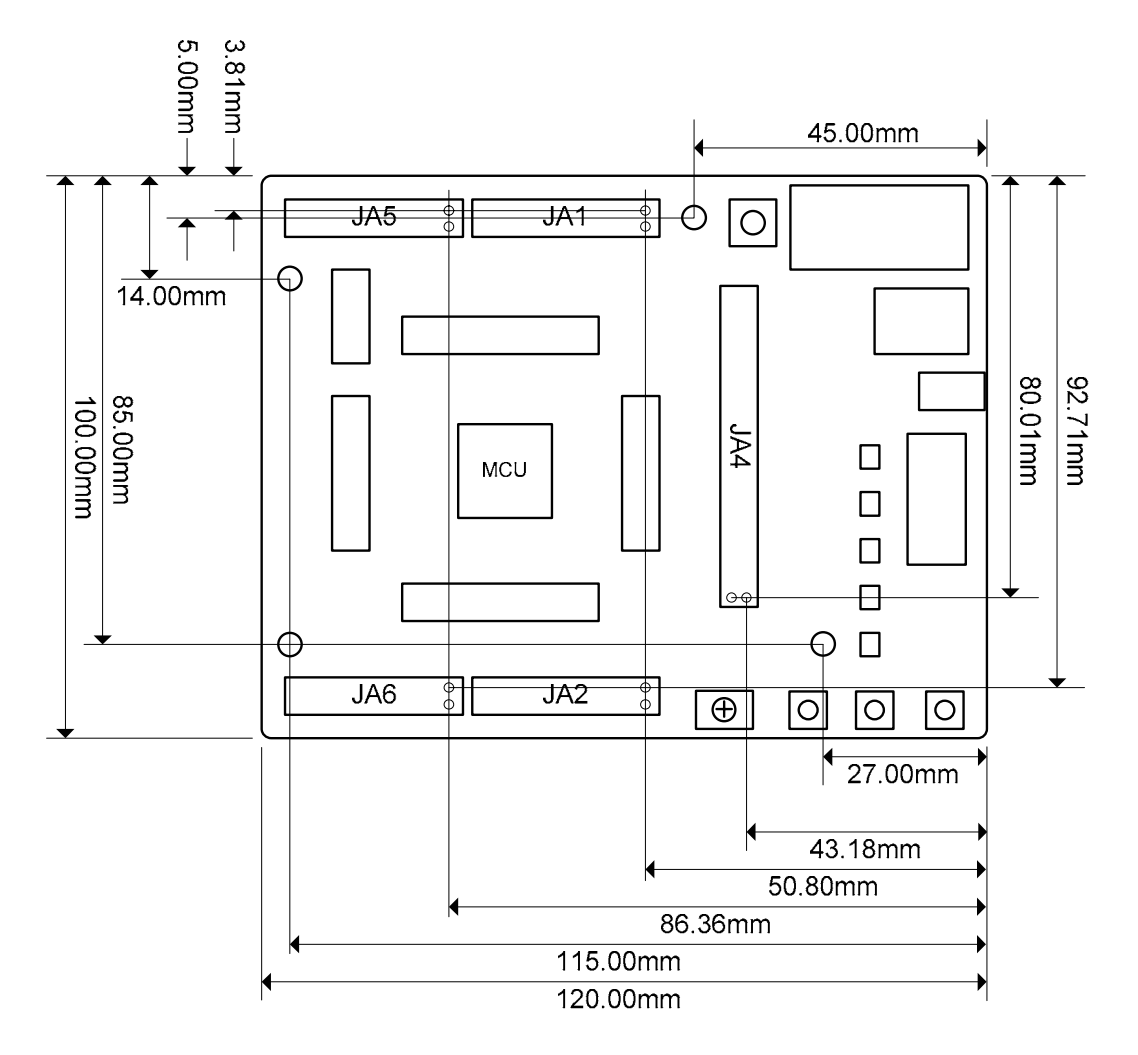

**Figure 4-2 : Board Dimensions**

# Chapter 5. Block Diagram

<span id="page-9-0"></span>Figure 5-1 is representative of the CPU board components and their connectivity.

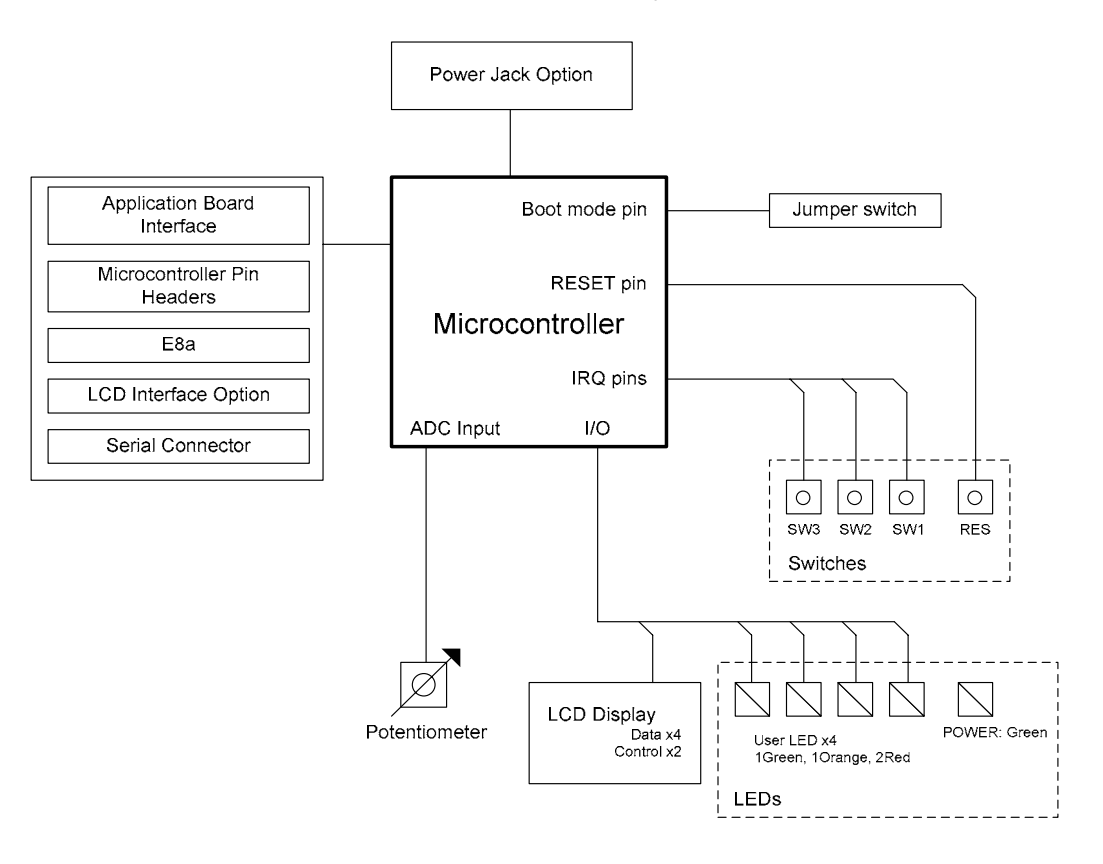

**Figure 5-1: Block Diagram** 

[Figure 5-2 i](#page-9-1)s representative of the connections required to the Renesas Starter Kit.

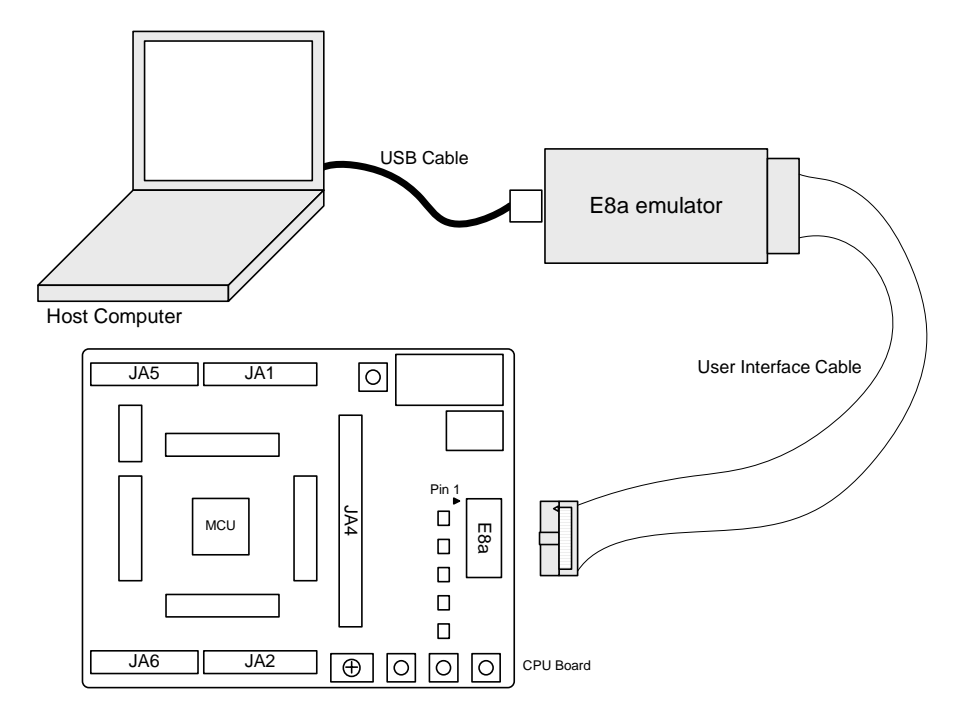

<span id="page-9-1"></span>**Figure 5-2 : Renesas Starter Kit Connections** 

# Chapter 6. User Circuitry

### <span id="page-10-0"></span>6.1. Switches

There are four switches located on the board. The function of each switch and its connection are shown in [Table 6-1.](#page-10-1)

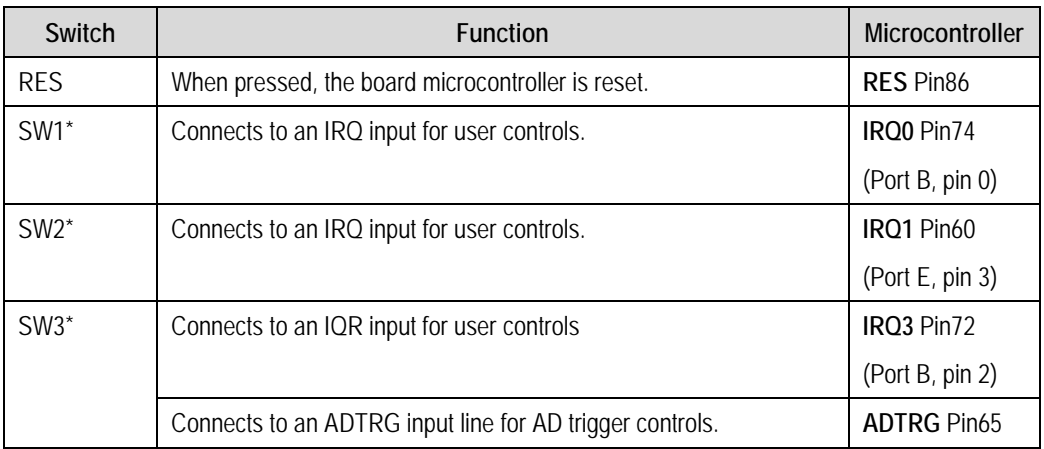

#### <span id="page-10-1"></span>**Table 6-1: Switch Functions**

\*Refer to schematic for detailed connectivity information.

### 6.2. LEDs

There are five LEDs on the CPU board. The green 'POWER' LED lights when the board is powered. The four user LEDs are connected to an IO port and will light when their corresponding port pin is set low.

[Table 6-2 b](#page-10-2)elow, shows the LED pin references and their corresponding microcontroller port pin connections.

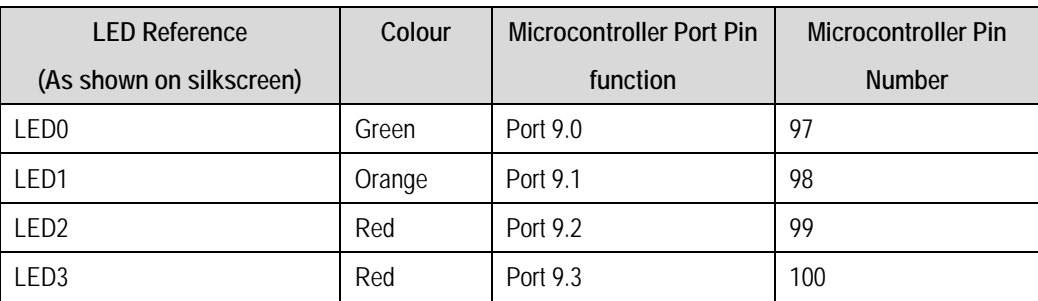

<span id="page-10-2"></span>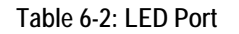

### 6.3. Potentiometer

A single turn potentiometer is connected to AN4 (PB.4) of the microcontroller. This may be used to vary the input analog voltage value to this pin between AVCC and Ground.

# <span id="page-11-0"></span>6.4. Serial port

The microcontroller programming serial port 3\_1 is connected to the RS232 transceiver. This serial port can optionally be connected to the RS232 transceiver as well by fitting option resistors. The connections to be fitted are listed in the [Table 6-3.](#page-11-1)

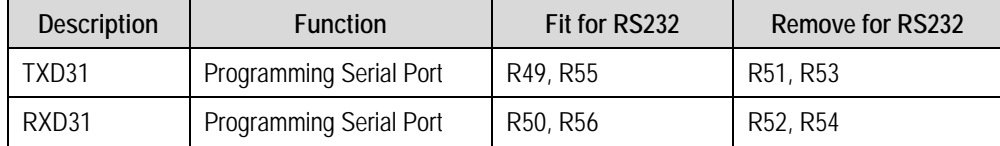

#### <span id="page-11-1"></span>**Table 6-3: Serial Port settings**

A Secondary serial port is connected to the application headers.

### 6.5. LCD Module

An LCD module is supplied to be connected to the connector 'LCD'. This should be fitted so that the LCD module lies over J3. Care should be taken to ensure the pins are inserted correctly into 'LCD'. The LCD module uses a 4 bit interface to reduce the pin allocation. No contrast control is provided; this is set by a resistor on the supplied display module. The module supplied with the Renesas Starter Kit only supports 5V operation.

[Table 6-4 s](#page-11-2)hows the pin allocation and signal names used on this connector.

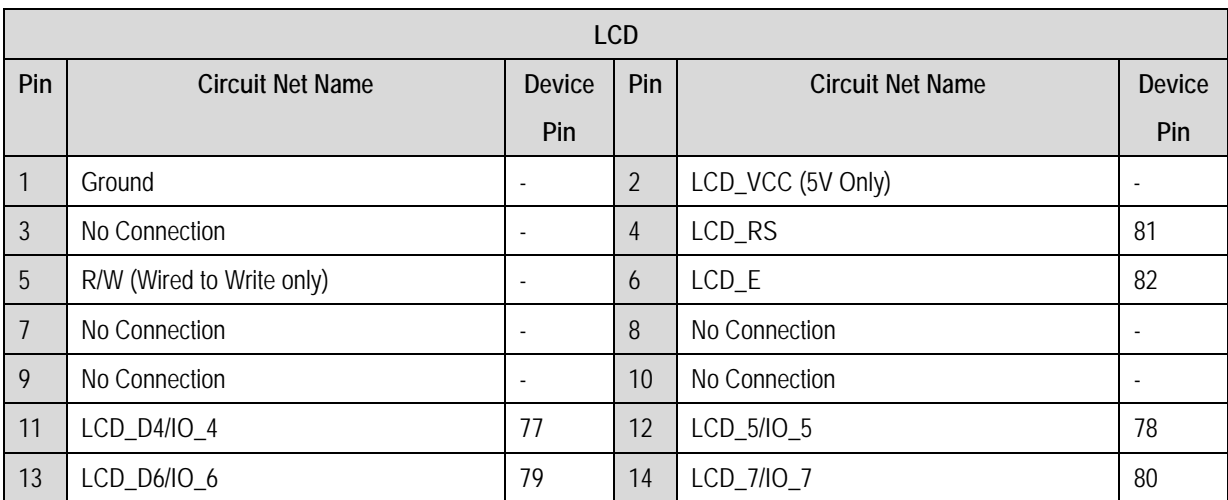

<span id="page-11-2"></span>**Table 6-4: LCD Module Connections** 

# <span id="page-12-0"></span>6.6. Option Links

[Table 6-5 b](#page-12-1)elow describes the function of the option links associated with Power configuration. The default configuration is indicated by **BOLD** text.

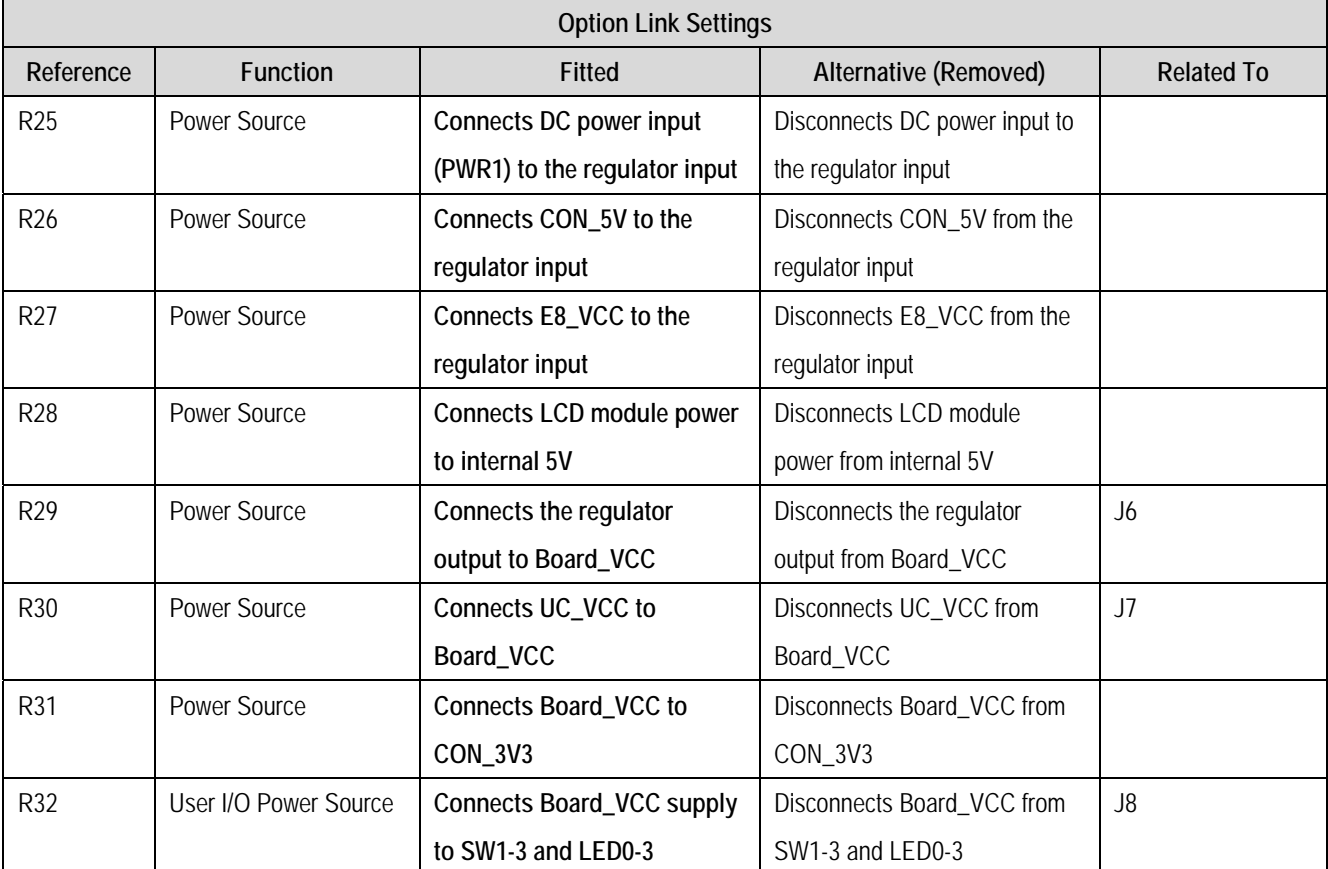

<span id="page-12-1"></span>**Table 6-5: Power Configuration Links** 

[Table 6-6 b](#page-13-0)elow describes the function of the option links associated with Clock configuration. The default configuration is indicated by **BOLD** text.

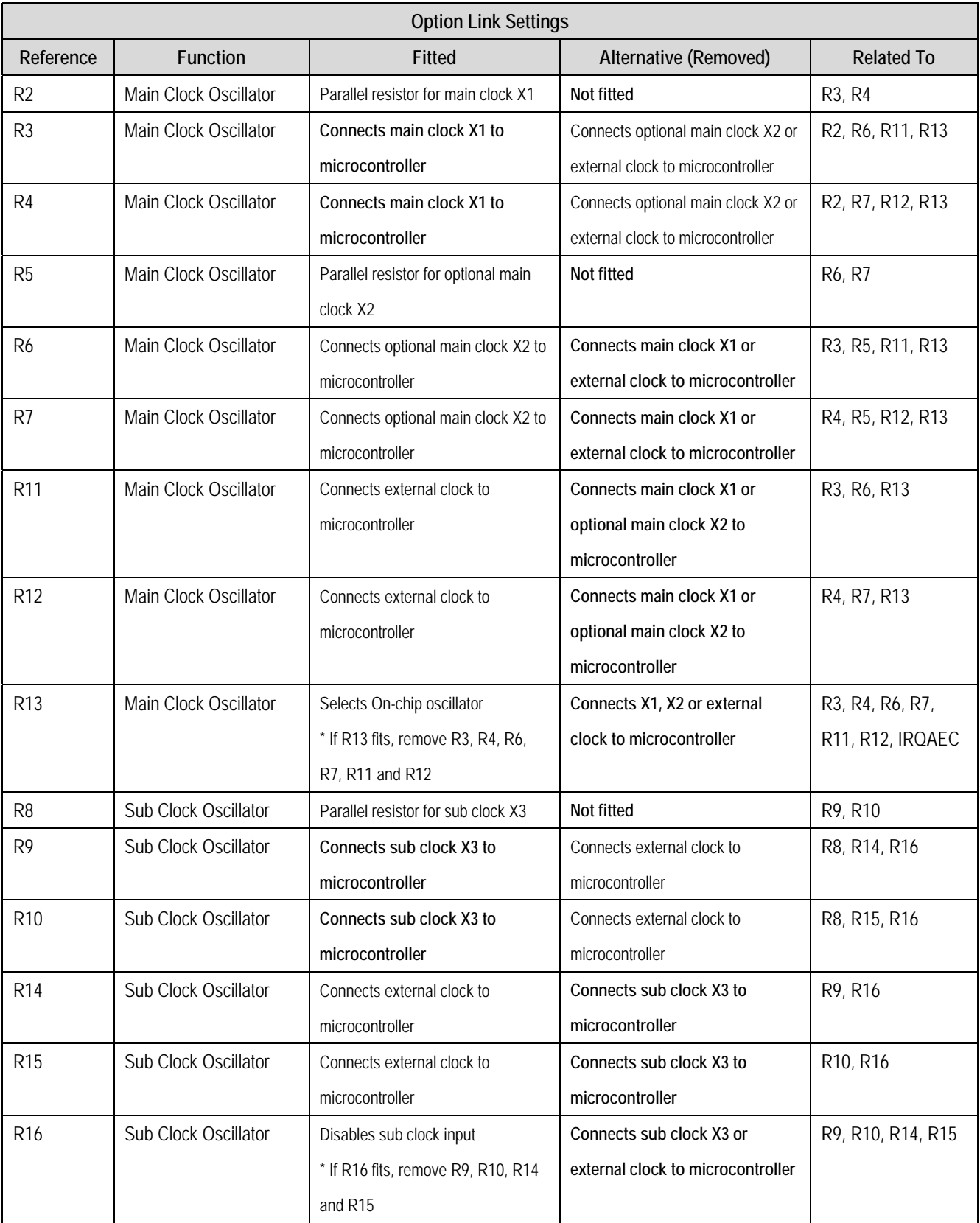

<span id="page-13-0"></span>**Table 6-6: Clock Configuration Links** 

[Table 6-7 b](#page-14-0)elow describes the function of the option links associated with Serial configuration. The default configuration is indicated by **BOLD** text.

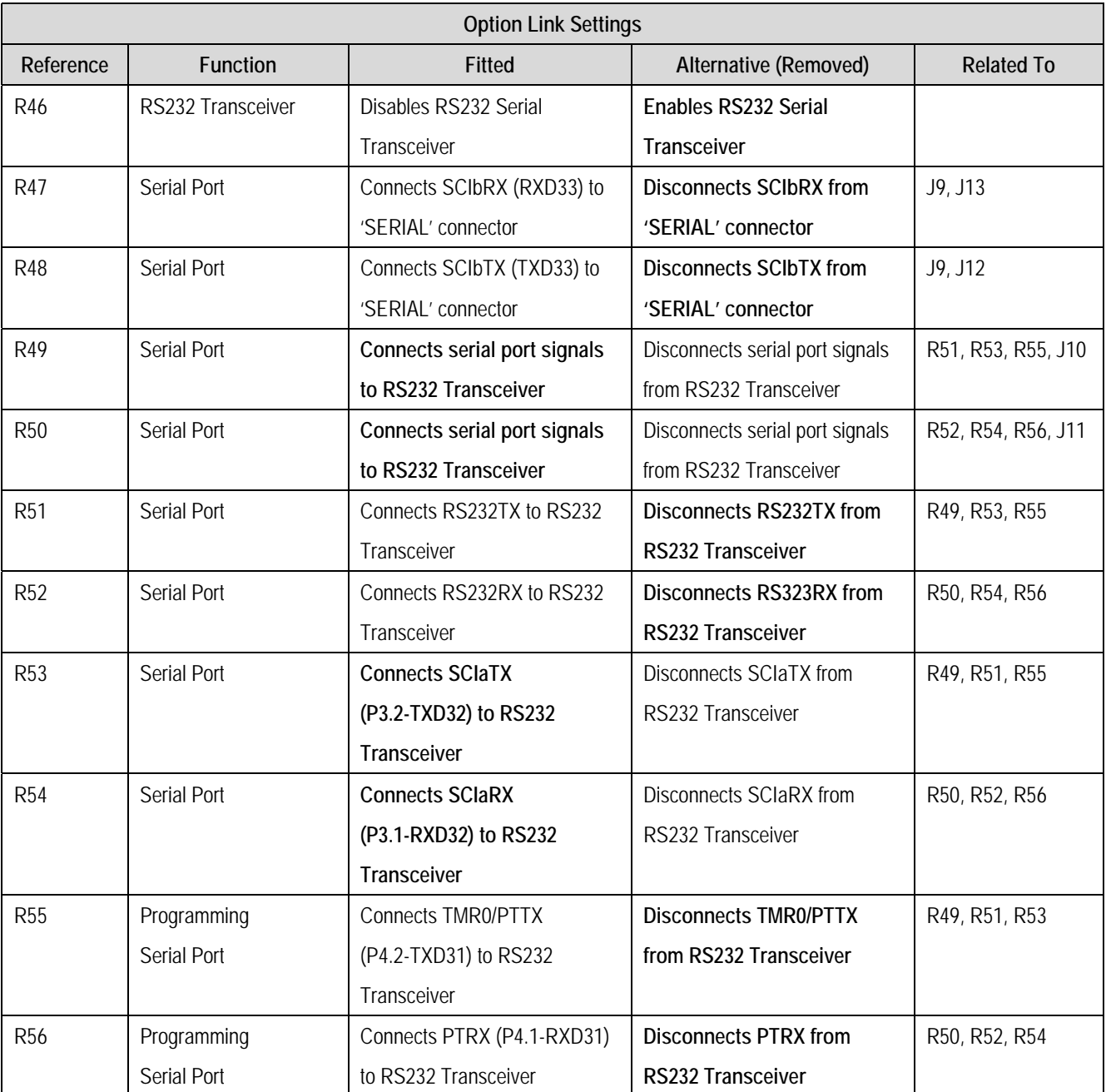

<span id="page-14-0"></span>**Table 6-7: Serial Configuration Links** 

[Table 6-8](#page-15-0) below describes the function of the option links associated with Analog configuration. The default configuration is indicated by **BOLD** text.

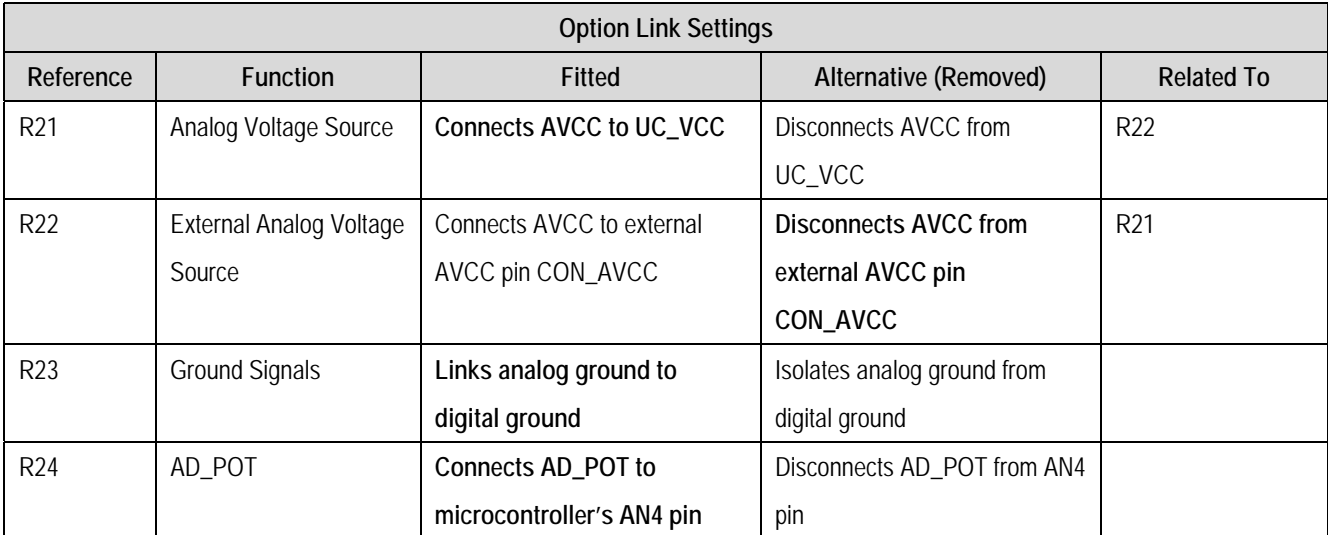

#### <span id="page-15-0"></span>**Table 6-8: Analog Configuration Links**

[Table 6-9](#page-15-1) below describes the function of the option links associated with microcontroller pin function select configuration. The default configuration is indicated by **BOLD** text.

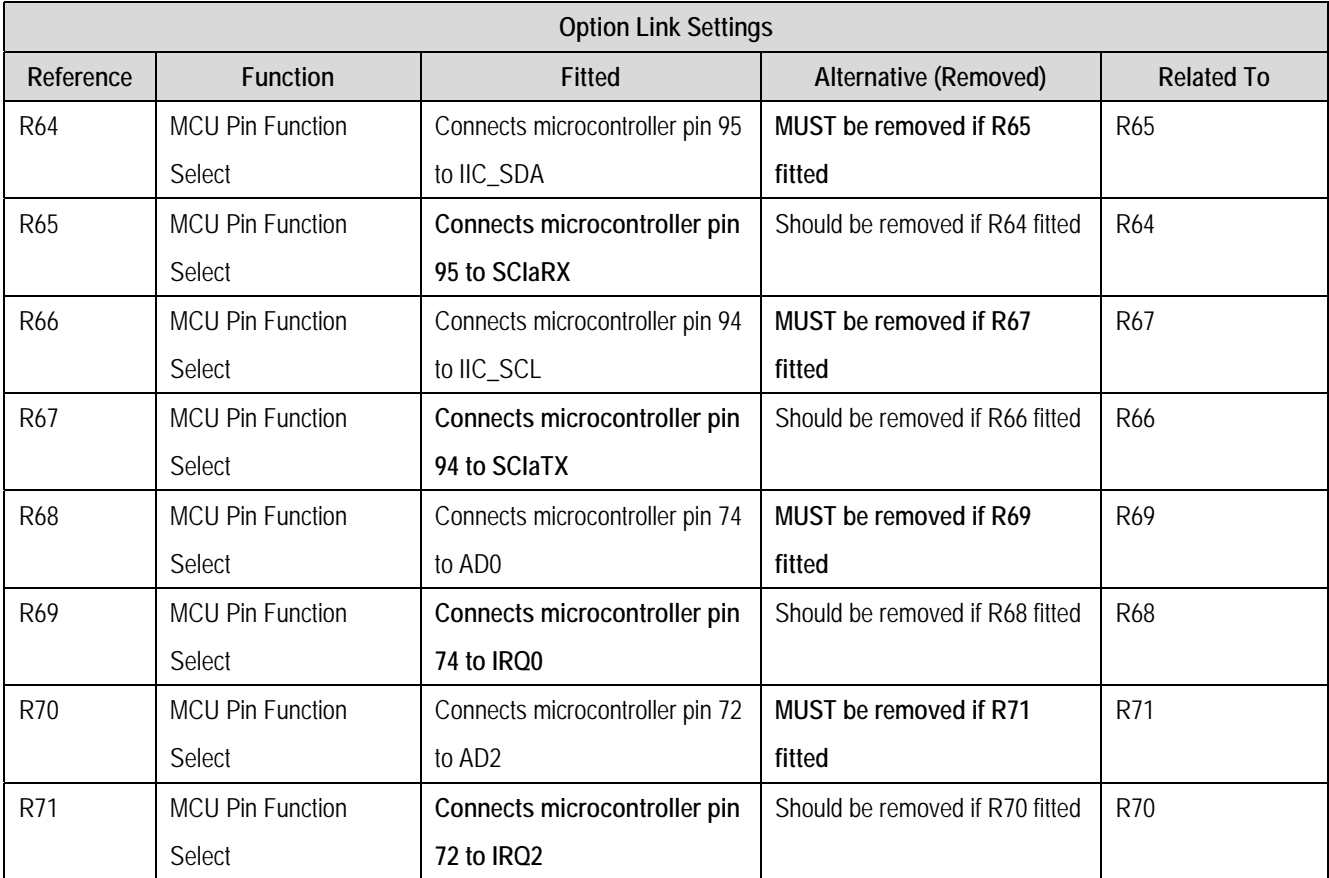

<span id="page-15-1"></span>**Table 6-9: MCU Pin Function Select Configuration Links** 

[Table 6-10 b](#page-16-0)elow describes the function of the option links associated with other options. The default configuration is indicated by **BOLD** text.

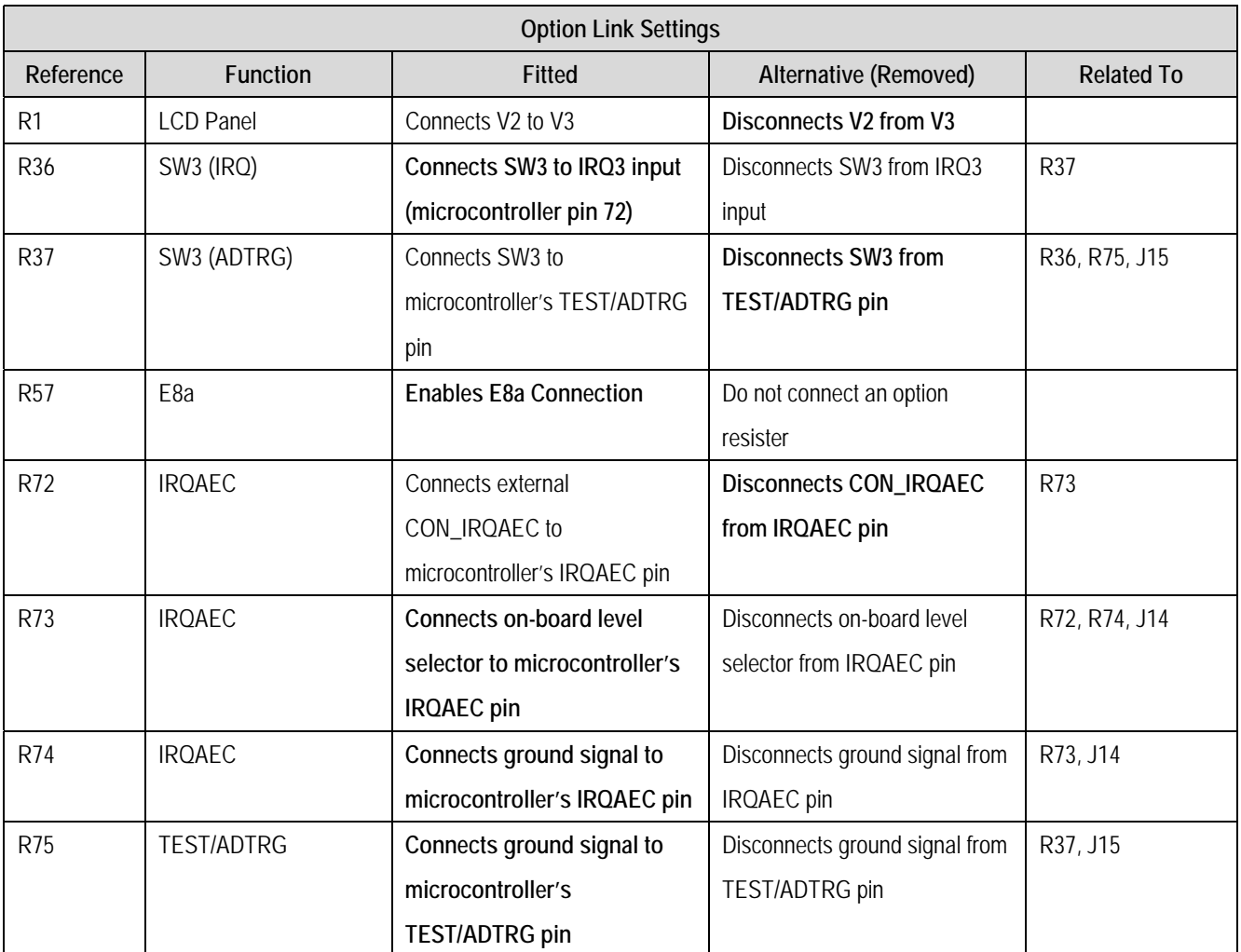

<span id="page-16-0"></span>**Table 6-10: Other Option Links**

### <span id="page-17-0"></span>6.7. Oscillator Sources

Crystal oscillators are fitted on the board and used to supply the main/sub clock input to the Renesas microcontroller.

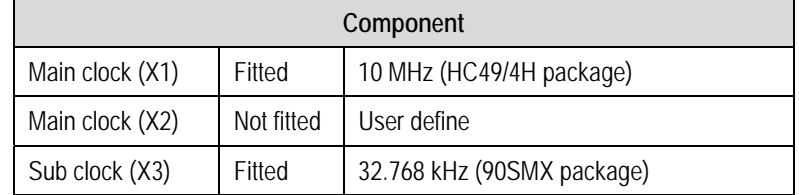

[Table 6-11](#page-17-1) details the oscillators that are fitted and alternative footprints provided on CPU board:

<span id="page-17-1"></span>**Table 6-11: Oscillator**

### 6.8. Reset Circuit

Because the H8/38099 microcontroller has an on-chip power-on reset circuit, the CPU board includes a capacitor.

Please refer to the hardware manual for more information on the requirements of the reset circuit. Please check the reset requirements carefully to ensure the reset circuit on the user's board meets all the reset timing requirements.

# 6.9. LCD Controller Interface

This Renesas Starter Kit should be soldered on top of the LCD application board in JA1, JA2, JA5, JA6 and JA4 positions. These application headers are detailed in section 9.2 in this user manual.

For more details on LCD application board please refer to LCD application board user manual.

# Chapter 7. Modes

<span id="page-18-0"></span>This Renesas Starter Kit supports Boot mode and User mode.

Details of programming the FLASH memory is described in the H8/38099 Group Hardware Manual.

#### 7.1. Boot mode

The Boot mode settings for this Renesas Starter Kit are shown in [Table 7-1 b](#page-18-1)elow:

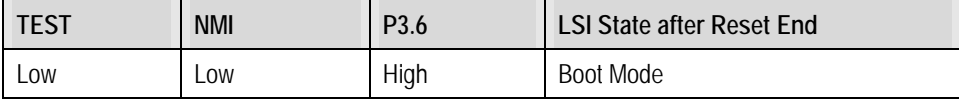

#### <span id="page-18-1"></span>**Table 7-1: Boot Mode pin settings**

The software supplied with this Renesas Starter Kit supports Boot mode using an E8a and High-performance Embedded Workshop only. However, hardware exists to enter boot mode manually, do not connect the E8a in this case. Short-circuit 'J5' jumper, then the NMI pin is held low.

When neither the E8a is connected nor the board is placed in boot mode as above, the TEST pin is connected Ground, the NMI pin is pulled high by a 10k resistor, the P3.6 pin is pulled high a 4.7k resistor.

When an E8a is used the NMI pin and the P3.6 pin are controlled by the E8a.

#### 7.2. User mode

Because the NMI pin is pulled high, this Renesas Starter Kit will always boot in User mode when the E8a is not connected and the 'J5' jumper is not fitted. Refer to H8/38099 Group Hardware Manual for details of User mode.

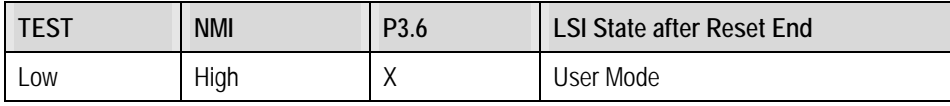

X: Don't care

**Table 7-2: User Mode pin settings** 

# Chapter 8. Programming Methods

<span id="page-19-0"></span>The board is intended for use with High-performance Embedded Workshop and the supplied E8a debugger. Refer to H8/38099 Group Hardware Manual for details of programming the microcontroller without using these tools.

# Chapter 9. Headers

### <span id="page-20-0"></span>9.1. Microcontroller Headers

[Table 9-1](#page-20-1) to [Table 9-4](#page-21-0) show the microcontroller pin headers and their corresponding microcontroller connections. The header pins connect directly to the microcontroller pins. \* Marked pins are subject to option links.

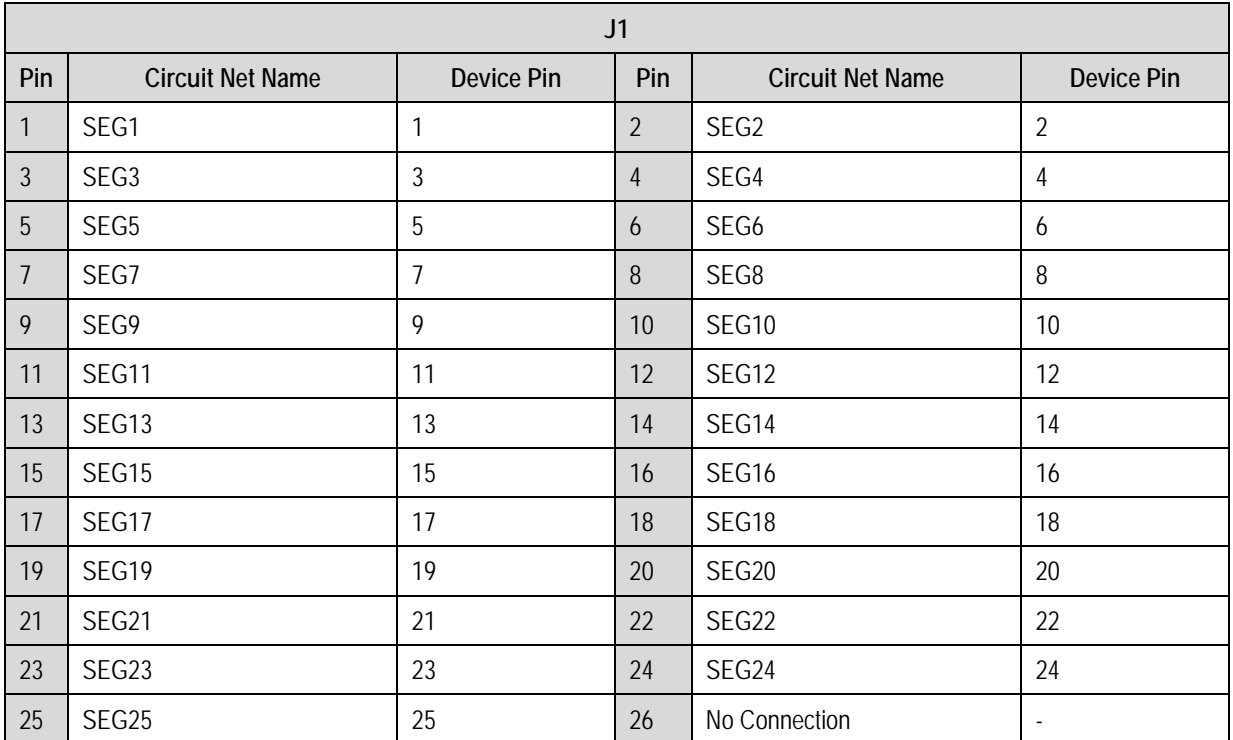

#### <span id="page-20-1"></span>**Table 9-1: J1**

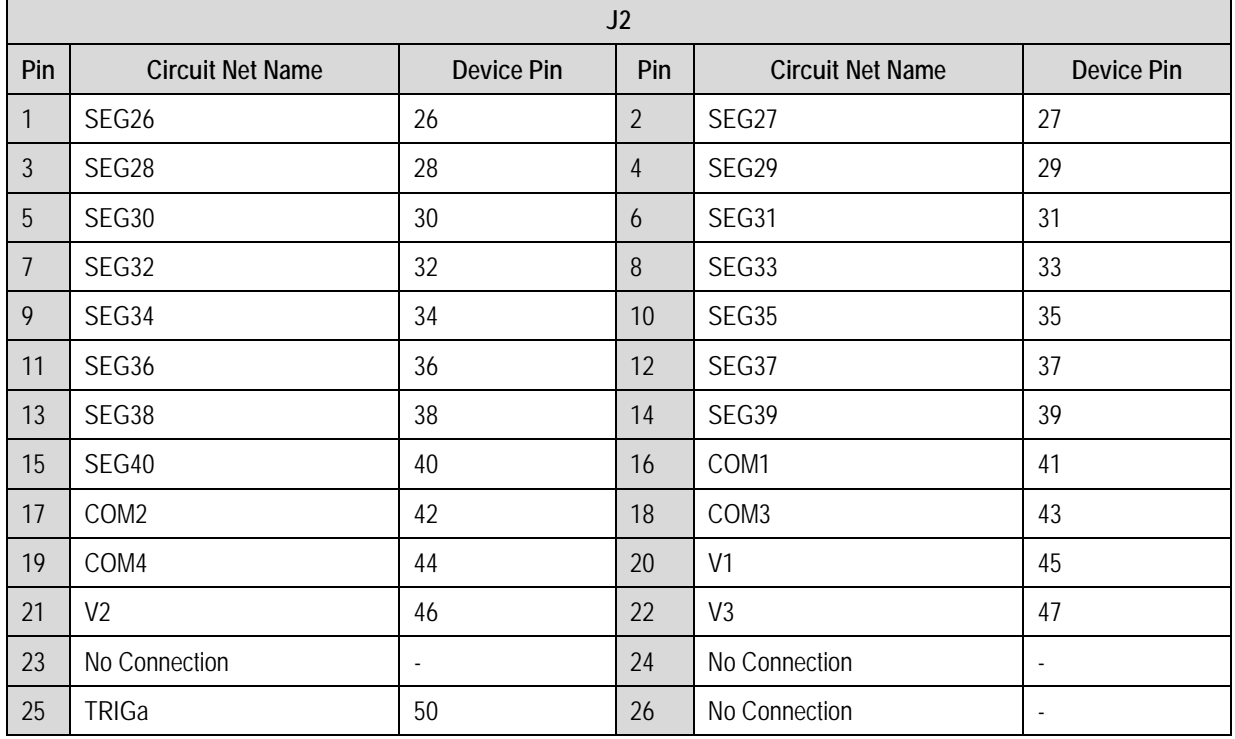

| J3             |                         |            |                 |                         |                          |  |  |  |
|----------------|-------------------------|------------|-----------------|-------------------------|--------------------------|--|--|--|
| Pin            | <b>Circuit Net Name</b> | Device Pin | Pin             | <b>Circuit Net Name</b> | <b>Device Pin</b>        |  |  |  |
| $\mathbf{1}$   | <b>PTRX</b>             | 51         | $\overline{2}$  | TMR0/PTTX*              | 52                       |  |  |  |
| $\mathfrak{Z}$ | <b>TRIGb</b>            | 53         | $\overline{4}$  | <b>SCICCK</b>           | 54                       |  |  |  |
| 5              | <b>SCICRX</b>           | 55         | $\ddot{\theta}$ | <b>SCICTX</b>           | 56                       |  |  |  |
| $\overline{7}$ | <b>SCIbCK</b>           | 57         | 8               | <b>SCIbRX</b>           | 58                       |  |  |  |
| 9              | <b>SCIbTX</b>           | 59         | 10              | <b>SW2/IRQ1</b>         | 60                       |  |  |  |
| 11             | $IO_0$                  | 61         | 12              | $10-1$                  | 62                       |  |  |  |
| 13             | $10-2$                  | 63         | 14              | $IO_3$                  | 64                       |  |  |  |
| 15             | TEST/SW3/ADTRG*         | 65         | 16              | <b>AVSS</b>             | 66                       |  |  |  |
| 17             | AD7                     | 67         | 18              | AD <sub>6</sub>         | 68                       |  |  |  |
| 19             | AD <sub>5</sub>         | 69         | 20              | AD_POT/AD4*             | 70                       |  |  |  |
| 21             | AD3                     | 71         | 22              | SW3/AD2/IRQ2*           | 72                       |  |  |  |
| 23             | AD1                     | 73         | 24              | SW1/AD0/IRQ0*           | 74                       |  |  |  |
| 25             | <b>AVCC</b>             | 75         | 26              | No Connection           | $\overline{\phantom{a}}$ |  |  |  |

**Table 9-3: J3** 

| J <sub>4</sub> |                         |            |                |                         |                          |  |  |  |
|----------------|-------------------------|------------|----------------|-------------------------|--------------------------|--|--|--|
| Pin            | <b>Circuit Net Name</b> | Device Pin | Pin            | <b>Circuit Net Name</b> | Device Pin               |  |  |  |
| $\mathbf{1}$   | IRQAEC*                 | 76         | $\overline{2}$ | LCD_D4/IO_4             | 77                       |  |  |  |
| $\mathfrak{Z}$ | LCD_D5/IO_5             | 78         | $\overline{4}$ | LCD_D6/IO_6             | 79                       |  |  |  |
| 5              | LCD_D7/IO_7             | 80         | 6              | LCD_RS                  | 81                       |  |  |  |
| $\overline{7}$ | LCD_E                   | 82         | 8              | E8B_NMI                 | 83                       |  |  |  |
| 9              | CON_X1                  | 84         | 10             | CON_X2                  | 85                       |  |  |  |
| 11             | <b>RESn</b>             | 86         | 12             | CON_OSC1                | 87                       |  |  |  |
| 13             | UC_VCC                  | 88         | 14             | CON_OSC2                | 89                       |  |  |  |
| 15             | VSS (Ground)            | 90         | 16             | E8_SCLK                 | 91                       |  |  |  |
| 17             | E8_TTX                  | 92         | 18             | E8_TRX                  | 93                       |  |  |  |
| 19             | SCIaTX/IIC_SCL*         | 94         | 20             | SCIaRX/IIC_SDA*         | 95                       |  |  |  |
| 21             | <b>SCIaCK</b>           | 96         | 22             | LED0/TMR1*              | 97                       |  |  |  |
| 23             | LED1                    | 98         | 24             | LED <sub>2</sub>        | 99                       |  |  |  |
| 25             | LED <sub>3</sub>        | 100        | 26             | No Connection           | $\overline{\phantom{a}}$ |  |  |  |

<span id="page-21-0"></span>**Table 9-4: J4** 

# <span id="page-22-0"></span>9.2. Application Headers

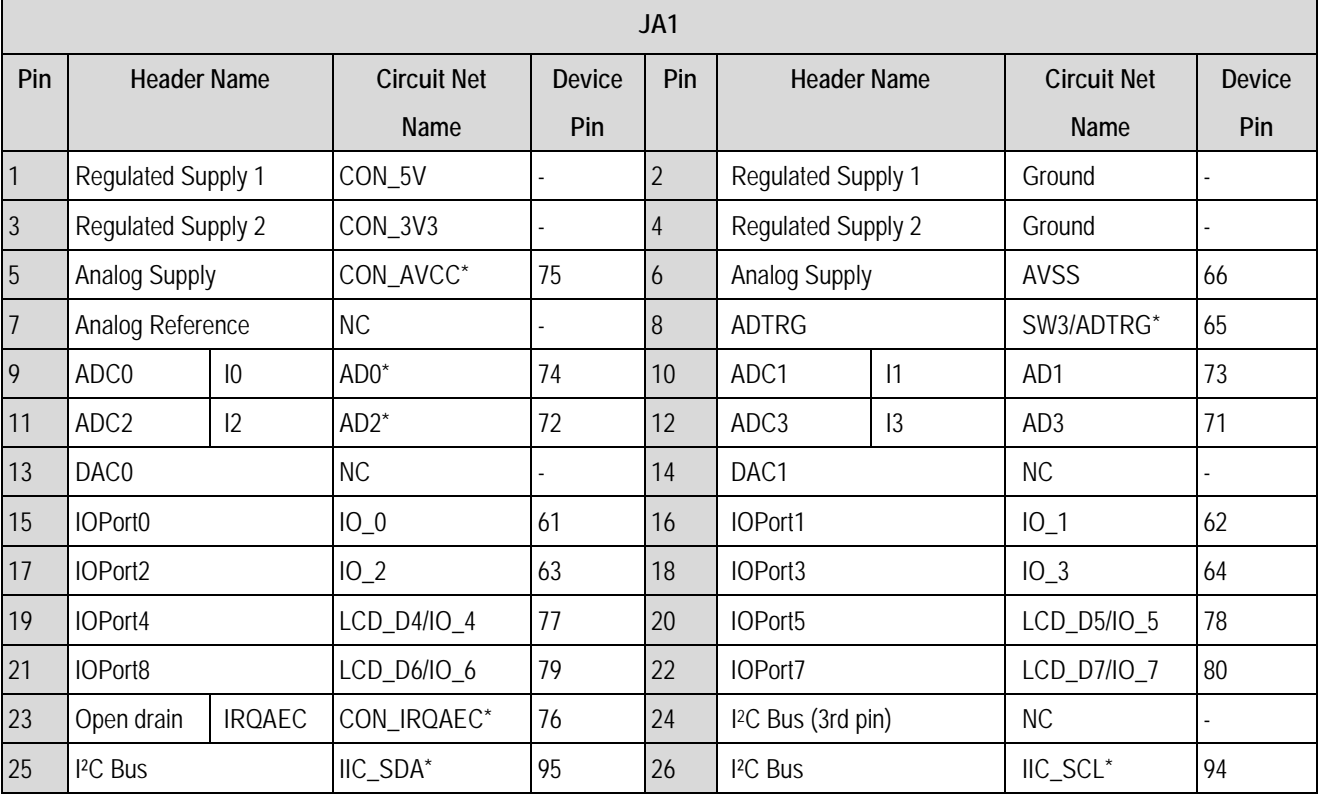

[Table 9-5 a](#page-22-1)nd [Table 9-6](#page-22-2) below show the standard application header connections. \* Marked pins are subject to option links.

#### <span id="page-22-1"></span>**Table 9-5: JA1 Standard Generic Header**

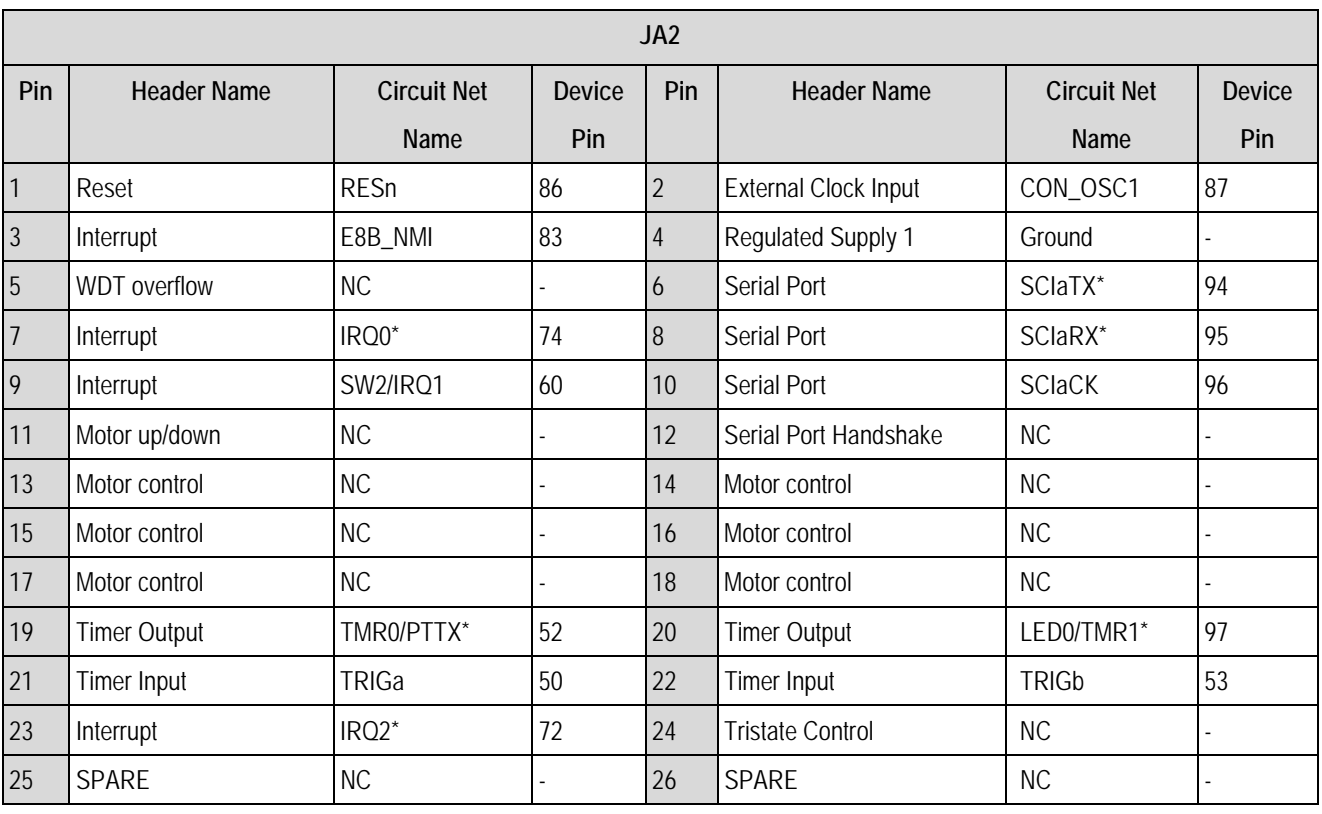

<span id="page-22-2"></span>**Table 9-6: JA2 Standard Generic Header**

[Table 9-7](#page-23-0) below show the LCD application header connections. The LCD application board need to be mounted on Renesas Starter Kit for H8/38099 board in order to make use of the LCD panel. The following header (i.e. header JA4) will be connected to JA4B header on LCD application board.

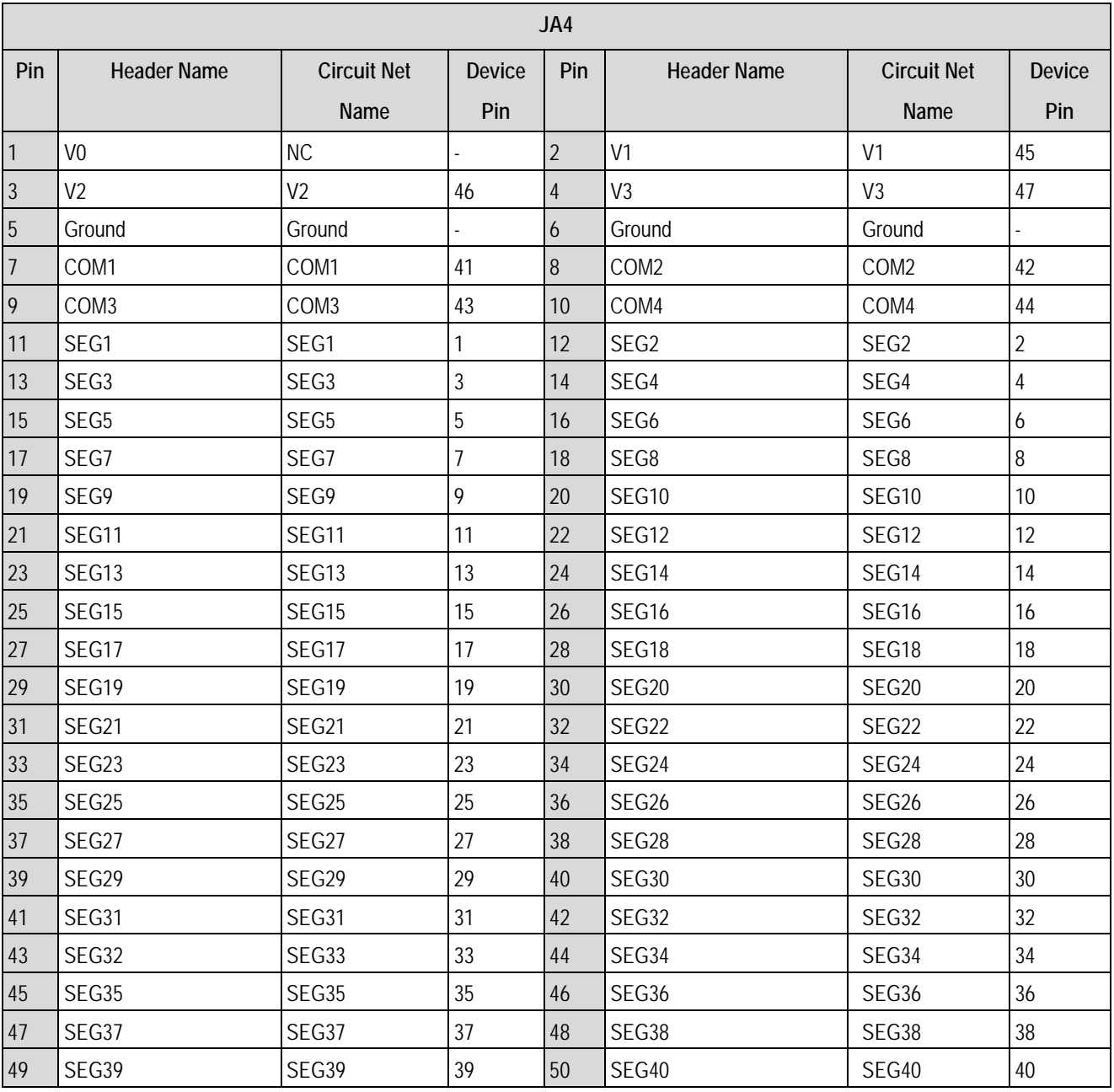

<span id="page-23-0"></span>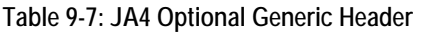

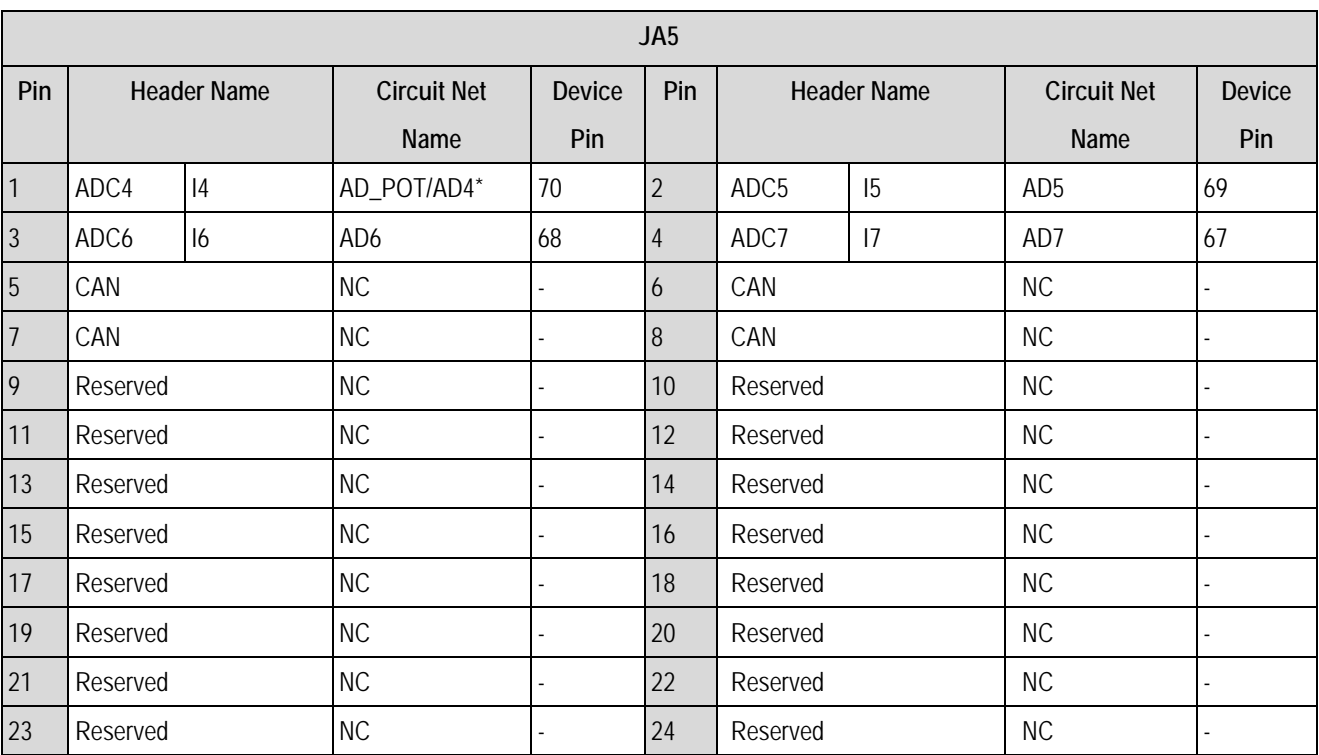

[Table 9-8 a](#page-24-0)nd [Table 9-9](#page-24-1) below show the optional application header connections. \* Marked pins are subject to option links.

#### <span id="page-24-0"></span>**Table 9-8: JA5 Optional Generic Header**

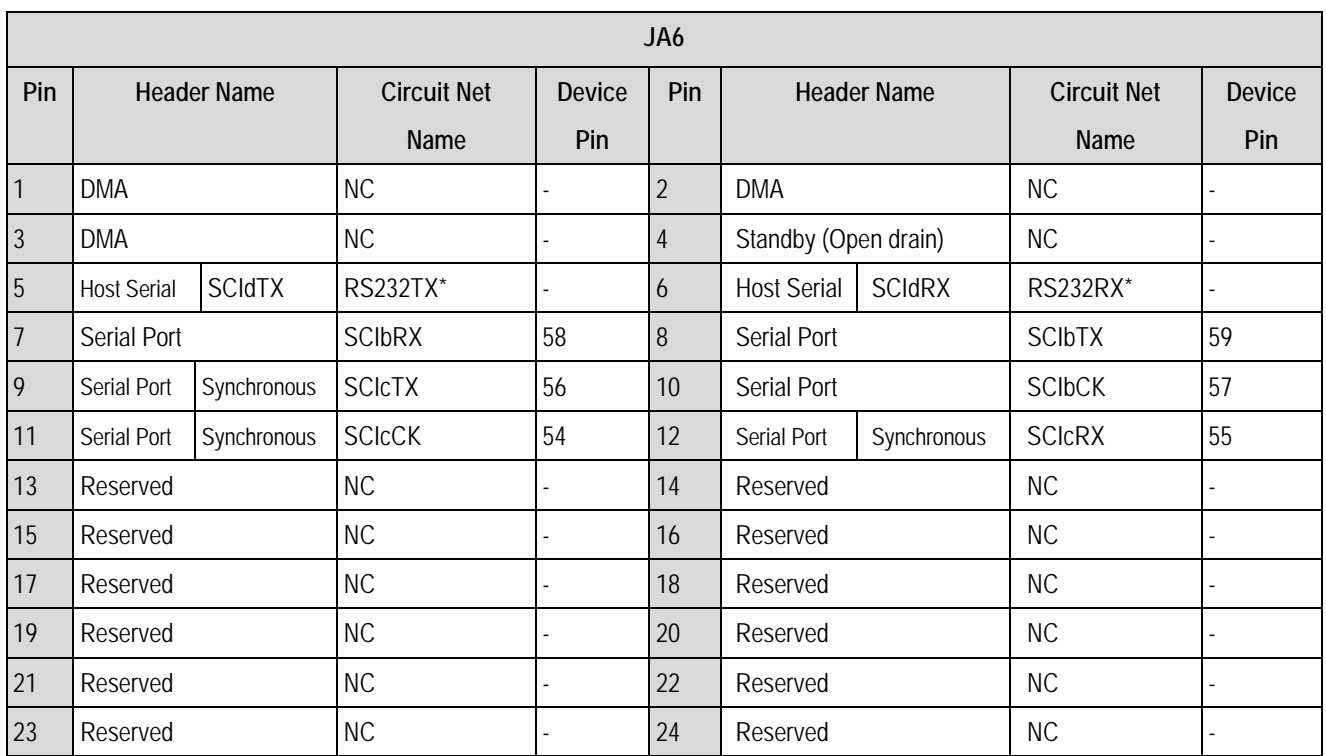

<span id="page-24-1"></span>**Table 9-9: JA6 Optional Generic Header**

# Chapter 10.Code Development

### <span id="page-25-0"></span>10.1. Overview

Note: For all code debugging using Renesas software tools, the Renesas Starter Kit board must be connected to a Host Computer USB port via an E8a. An E8a is supplied with the Renesas Starter Kit product.

## 10.2. Compiler Restrictions

The compiler supplied with this Renesas Starter Kit is fully functional for a period of 60 days from first use. After the first 60 days of use have expired, the compiler will default to a maximum of 64k code and data. To use the compiler with programs greater than this size you will need to purchase the full tools from your distributor.

**Warning: The protection software for the compiler will detect changes to the system clock. Changes to the system clock back in time may cause the trial period to expire prematurely.** 

# 10.3. Mode Support

High-performance Embedded Workspace connects to the Microcontroller and programs it via the E8a. Mode support is handled transparently to the user.

# 10.4. Breakpoint Support

High-performance Embedded Workshop supports breakpoints on the user code, both in RAM and ROM.

Double clicking in the breakpoint column in the code sets the breakpoint. Breakpoints will remain unless they are double clicked to remove them.

## <span id="page-26-0"></span>10.5. Memory Map

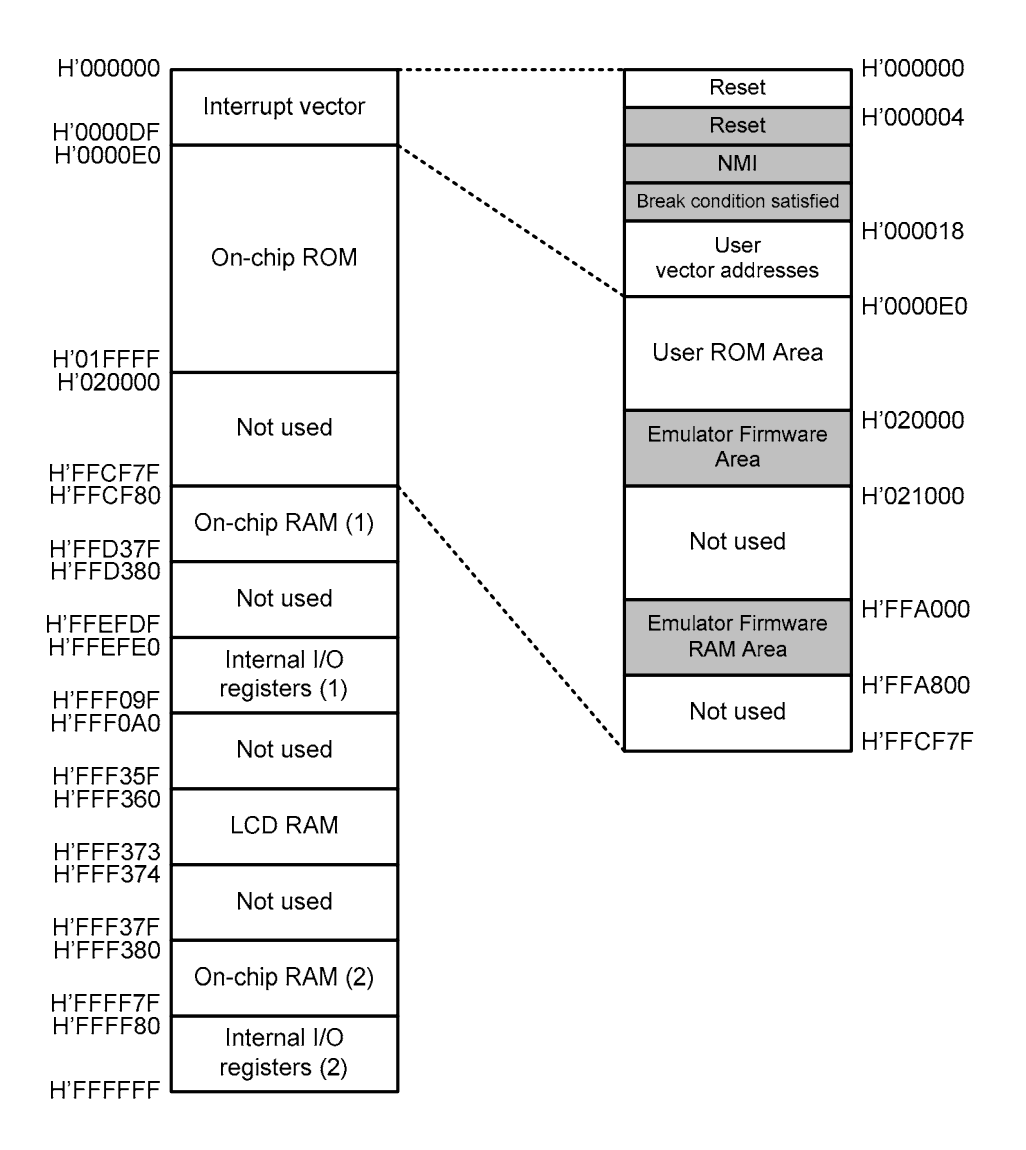

**Figure 10-1 : Memory Map** 

<span id="page-27-0"></span>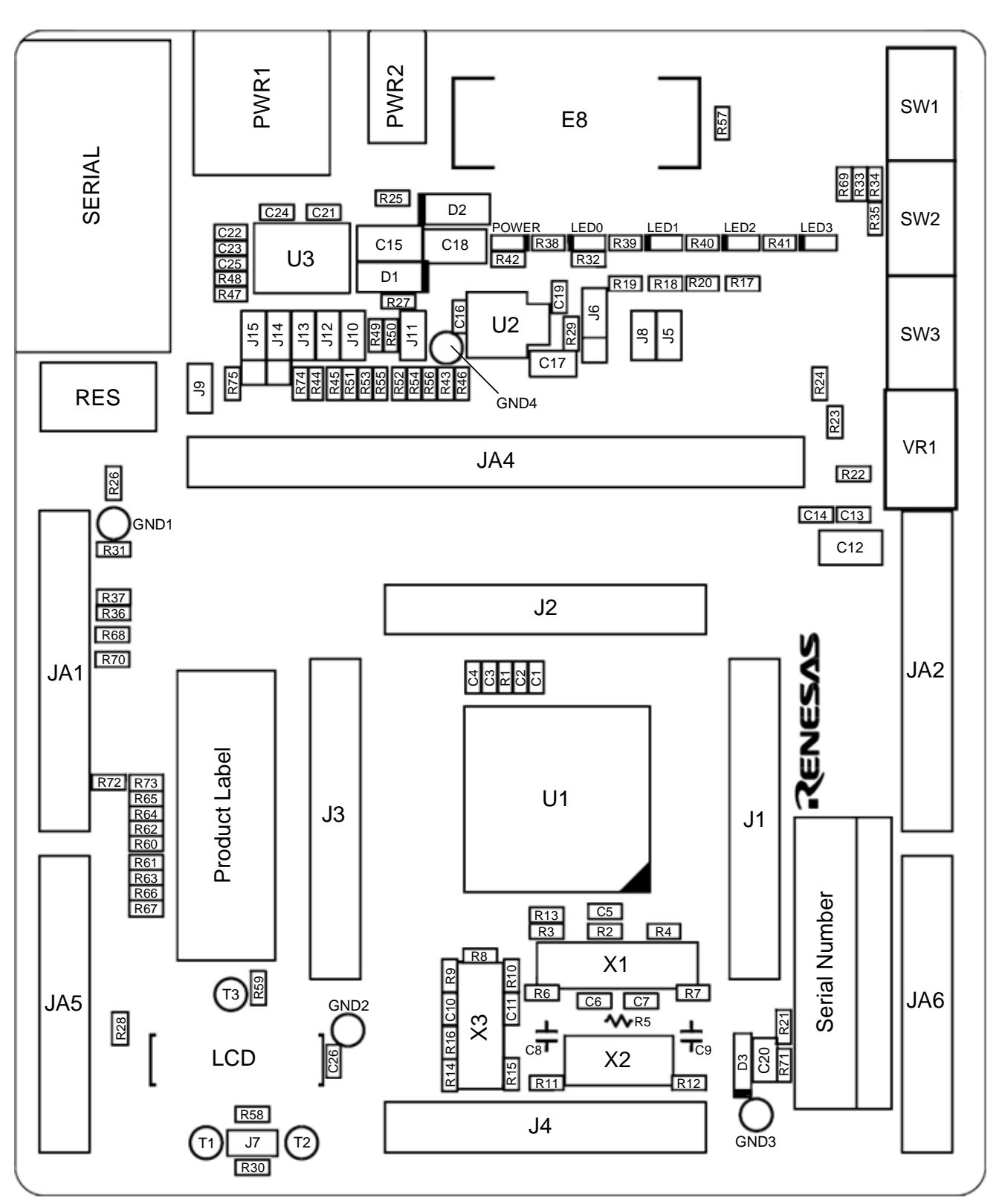

# Chapter 11. Component Placement

**Figure 11-1 : Component Placement** 

# Chapter 12. Additional Information

<span id="page-28-0"></span>For details on how to use High-performance Embedded Workshop, refer to the High-performance Embedded Workshop manual available on the CD or from the web site.

For information about the H8/38099 group microcontrollers, refer to the H8/38099 Group Hardware Manual.

For information about the H8/38099 assembly language, refer to the H8/300H Series Software Manual.

Online technical support and information is available at:

[http://www.renesas.com/renesas\\_starter\\_kits](http://www.renesas.com/renesas_starter_kits)

#### **Technical Contact Details**

- America: [techsupport.rta@renesas.com](mailto:techsupport.rta@renesas.com)
- Europe: [tools.support.eu@renesas.com](mailto:tools.support.eu@renesas.com)
- Japan: [csc@renesas.com](mailto:csc@renesas.com)

General information on Renesas Microcontrollers can be found on the Renesas website at:

[http://www.renesas.com/.](http://www.renesas.com/)

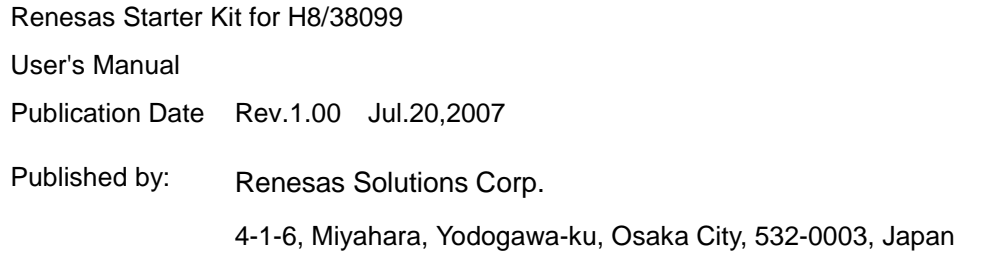

©2007 Renesas Solutions Corp., Renesas Technology Europe Ltd. and Renesas Technology Corp.,

All Rights Reserved.

Renesas Starter Kit for H8/38099 User's Manual

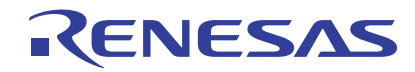

Renesas Electronics Corporation 1753, Shimonumabe, Nakahara-ku, Kawasaki-shi, Kanagawa 211-8668 Japan